## Having Trouble Opening the VRDL General Purpose Submittal Form?

- 1. In Chrome or Edge browser, go to [https://www.cdph.ca.gov/Programs/CID/DCDC/Pages/VRDL\\_Specimen\\_Submittal\\_Form](https://www.cdph.ca.gov/Programs/CID/DCDC/Pages/VRDL_Specimen_Submittal_Forms.aspx) [s.aspx](https://www.cdph.ca.gov/Programs/CID/DCDC/Pages/VRDL_Specimen_Submittal_Forms.aspx)
- 2. Right-click on "General Purpose Specimen Submittal Form (PDF)"
- 3. Click "Save link as…"
- 4. Save the document (PDF) to your desktop or other location on your local computer.

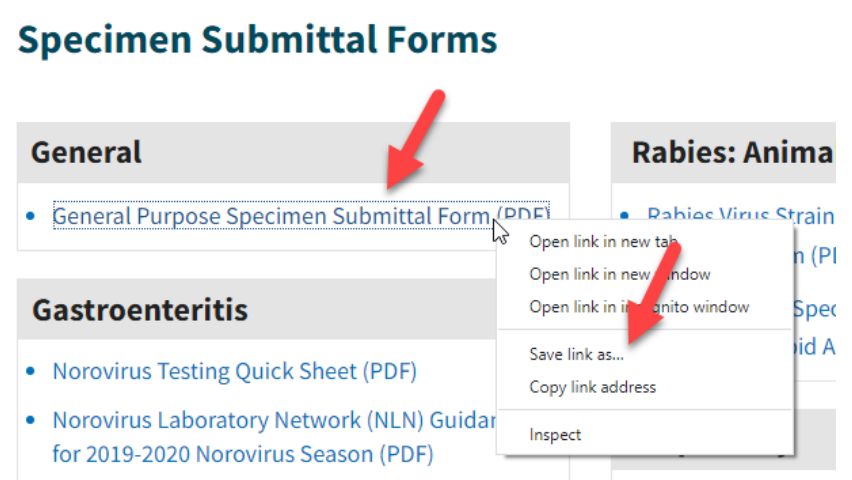

5. Open this copy of the document on your local computer in Adobe Acrobat.